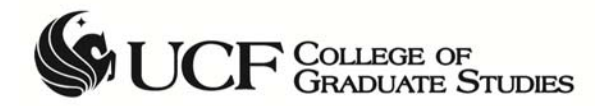

## *For DALs and hiring department officials*

## **Approving Graduate Assistantship Agreements**

DAL (Department Authorization List) and hiring department officials approve graduate assistantship agreements online, rather than signing a paper agreement. Students will also sign their assistantship agreements online.

- When an agreement is ready, the approver (DAL or hiring department official) receives an automated e-mail from gradassistantship@ucf.edu.
- The message is sent to the person's official UCF Business Email address.
- The message says, "The graduate assistantship agreement described above is ready for your review and decision. Please follow the instructions below to submit your decision as soon as possible, so the hiring of this student will not be delayed." It provides instructions for logging in and reviewing the agreement online.

## **Assistantship Agreements Approval ‐ Login page** *Navigation:* https://ww2.graduate.ucf.edu/GFS\_Assistantships/

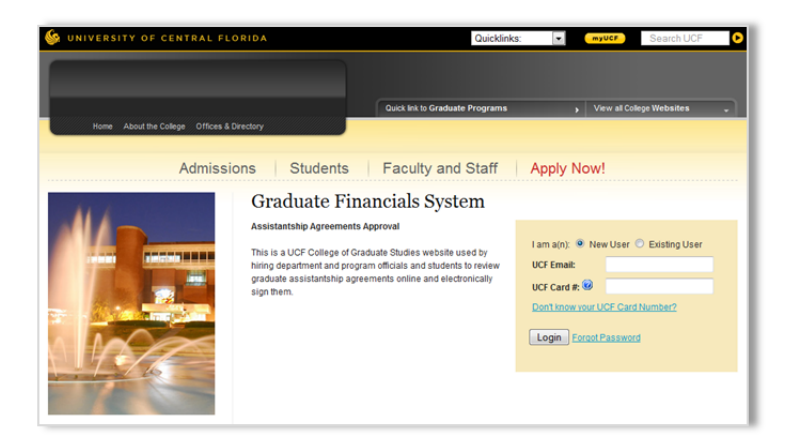

**The first time you login**, choose New User and enter your official UCF Business Email Month and Day of your birthday in MMDD format. You will receive an email to finalize the registration process.

**The next time you login**, choose Existing User and enter your UCF Business Email and password.

Your password will not expire. If you forget your password, reset it through **Forgot Password**.

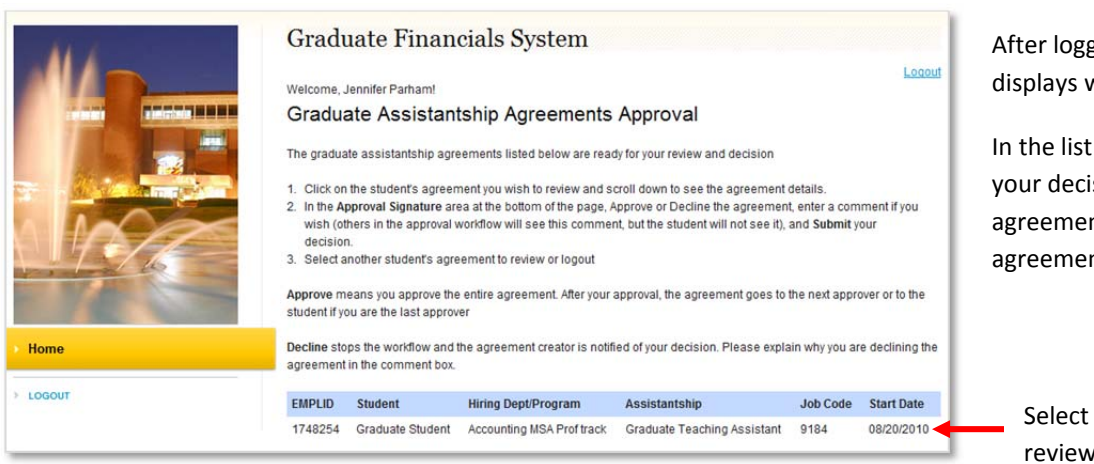

After logging in, the approval page displays with brief instructions.

In the list of agreements awaiting your decision, click on a student's agreement to review the agreement details.

Select agreement to review

**Approval page** showing list of agreements ready for review, Agreement, and Approval Signatures

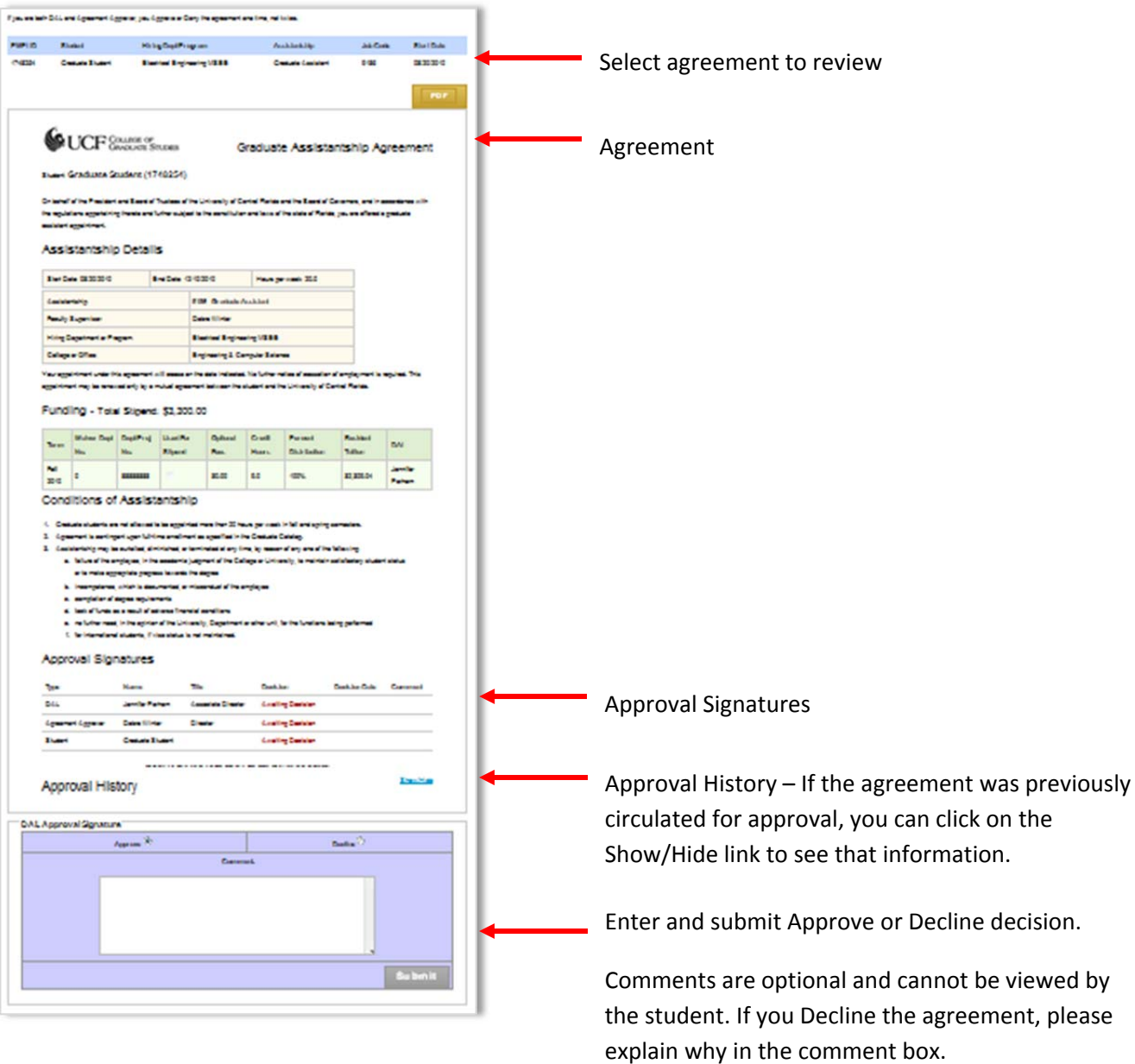

**Approve** means you approve the entire agreement, including all term rows for tuition and/or optional fees if you are the DAL for more than one term row. After your approval is submitted, the agreement goes to the next approver or to the student if you are the last approver.

**Decline** stops the approval workflow and the agreement creator is notified of your decision by e‐mail and can see your decision and comment in the student's agreement record in the Graduate Financials System. Please explain why you are declining the agreement in the comment box.

If you are both DAL and Agreement Approver, you Approve or Decline the agreement one time, not twice.